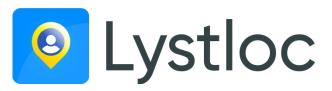

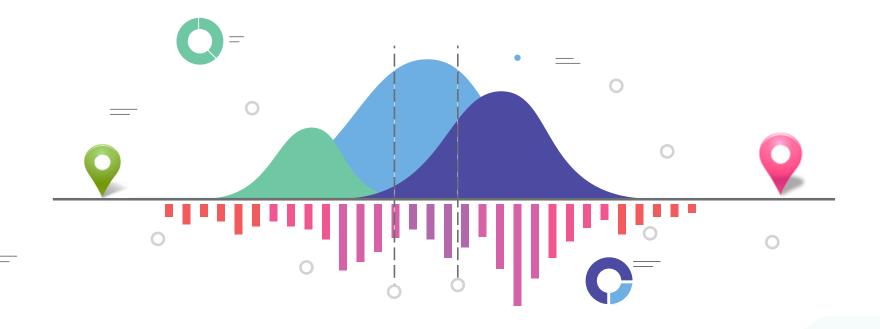

## **ABOUT LYSTLOC**

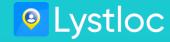

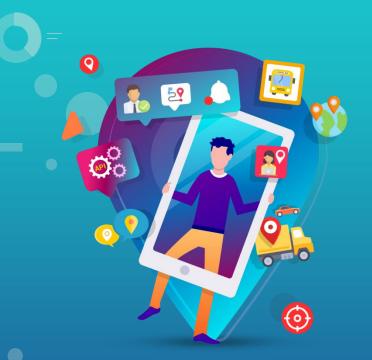

#### **Vision & Mission**

**Vision:** Provide real-time location tracking that is easily accessible, affordable and scalable to anyone anywhere!

**Mission**: Provide location intelligence through real-time tracking to businesses and individuals with high accuracy and privacy!

# WHAT WE OFFER

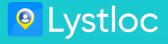

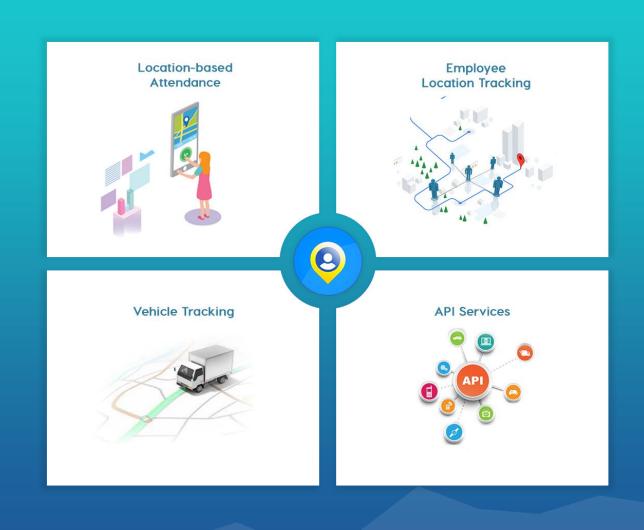

# **SIGN-UP PROCESS**

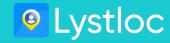

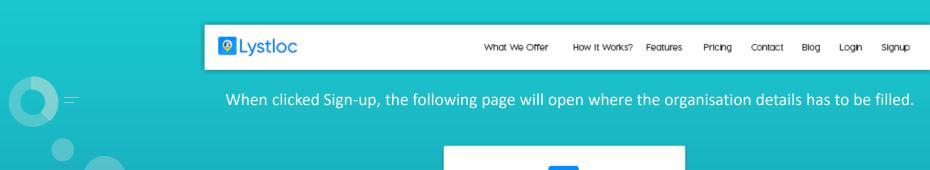

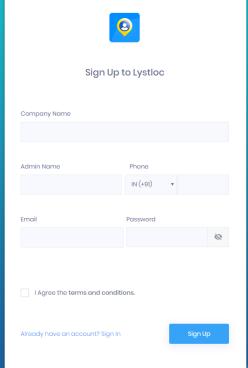

#### **ORGANISATION DETAILS**

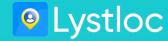

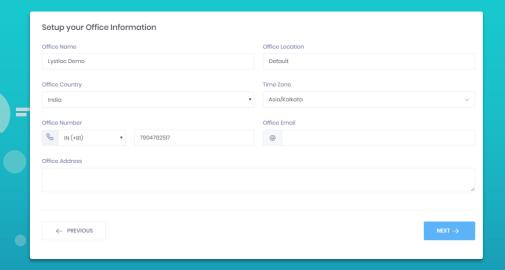

The organisation details are the basin details of your main office.

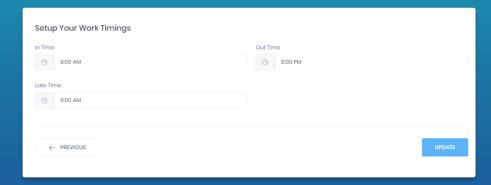

The In-time, Out-time and Late-time of the Organisation can be set to get their On and Late time attendance.

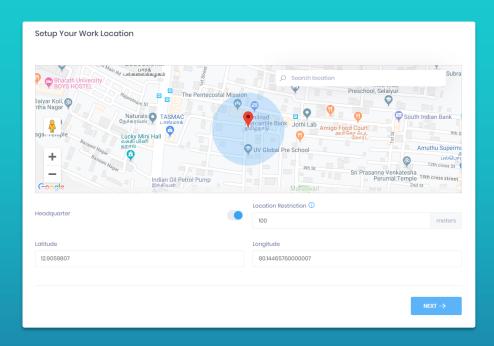

The geo-fence is the boundary beyond which an employee cannot mark his/her daily attendance.

# **BRANCH OFFICE SETUP**

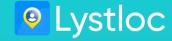

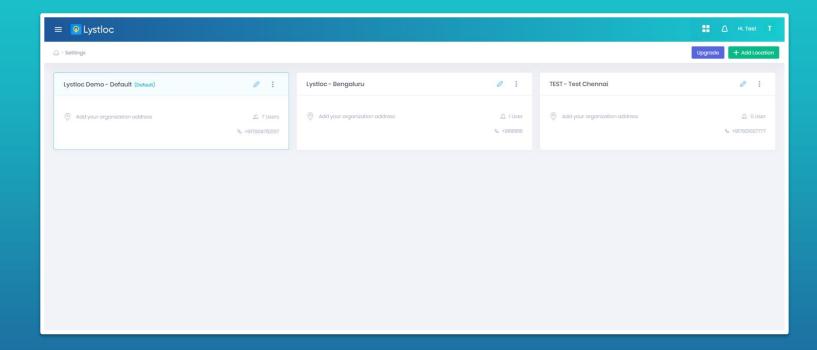

You can add your branch offices here and assign the users to the respective branch office.

# **ADMIN PORTAL & USERS LIST**

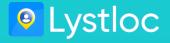

#### **Admin Portal**

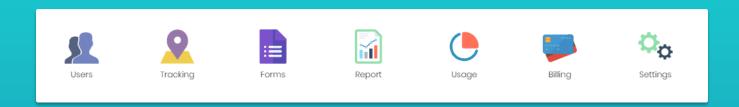

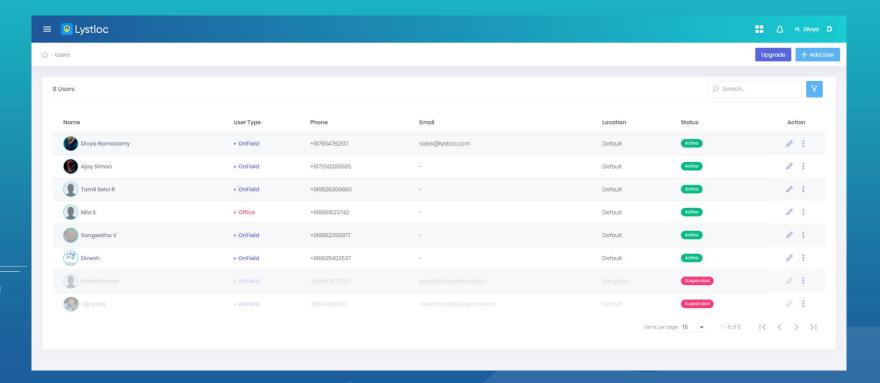

## **USER ADDITION**

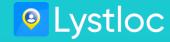

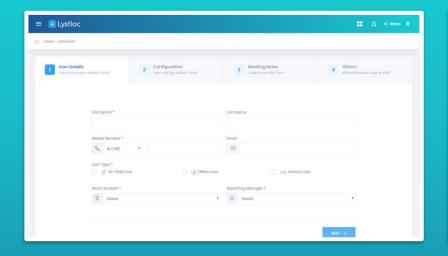

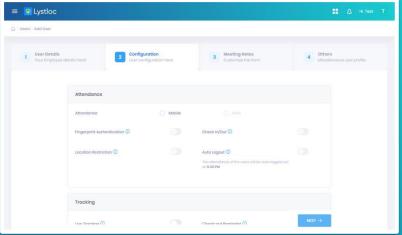

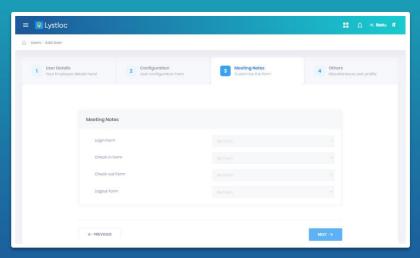

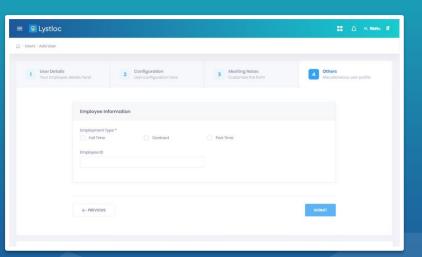

Fill in the user details and enable the features for the users for your requirement with single tap.

#### WEB ATTENDANCE & TRACKING

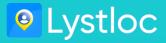

When Web Attendance is enabled for the user, the employee can mark his/her attendance through Web.

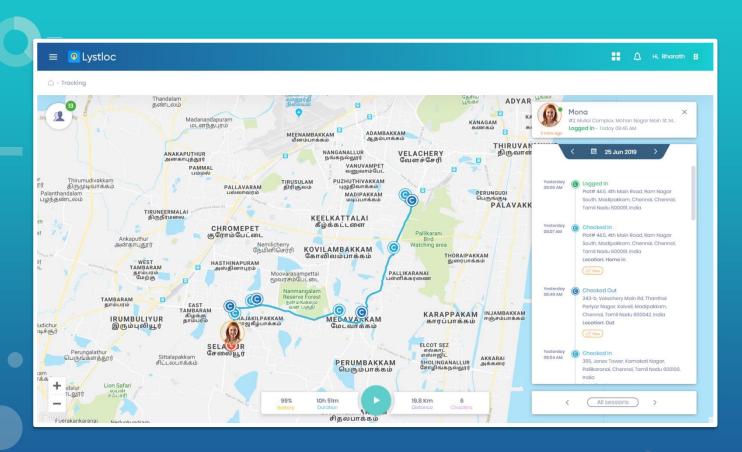

The Admin can track his/her employees through Web by selecting 'Tracking' in the Admin Portal.

# **FORMS**

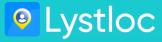

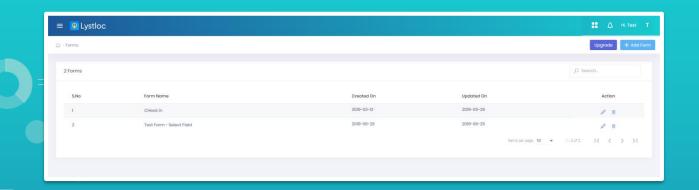

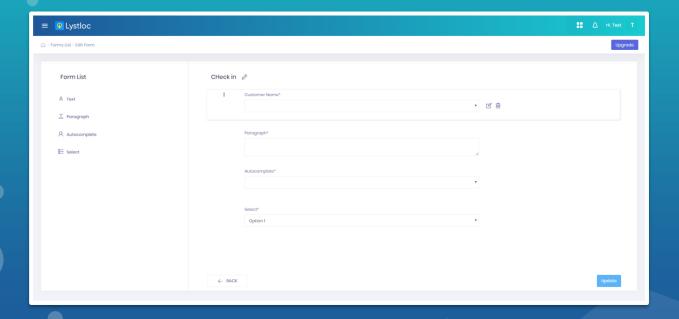

Admin can select the 'Forms' option from the Dashboard and then create the forms and get the information required in real-time by simple drag and drop of form fields.

#### **REPORTS**

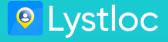

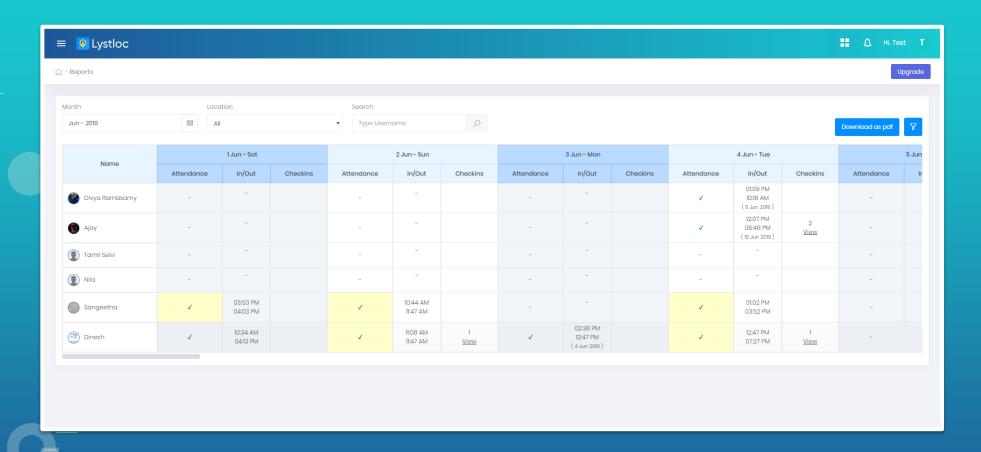

Admin can see the reports with the users' Login and Logout Time, Meeting in and out, Duration of meeting, Outcome of meeting, kms travelled, Total working hours of the users.

# **MOBILE APP INSTALLATION**

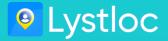

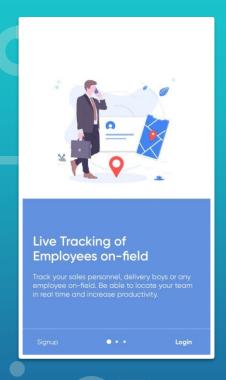

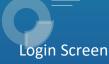

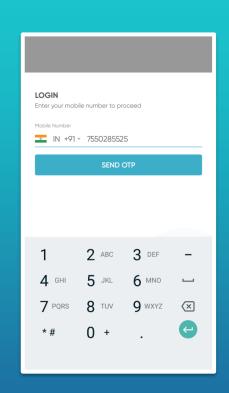

Enter Phone Number registered with your organisation

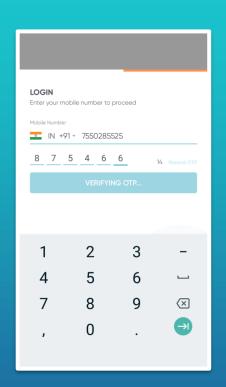

**OTP Validation** 

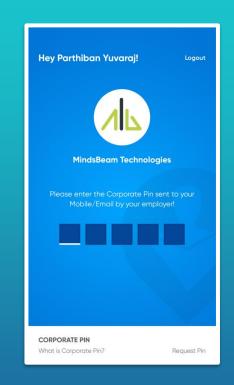

Once OTP is read, the Corporate Pin Page appears to enter the Pin received through SMS or Email

#### **LOCATION-BASED ATTENDANCE MARKING**

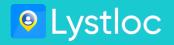

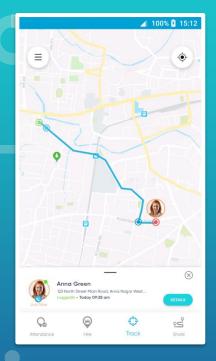

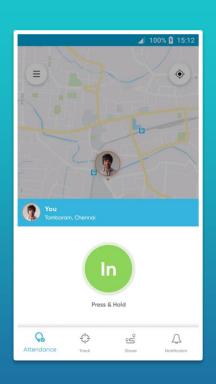

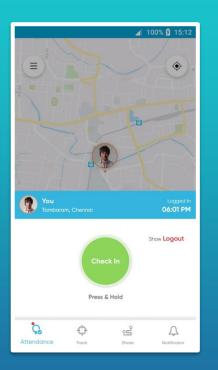

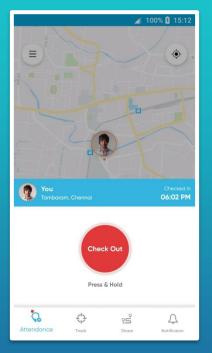

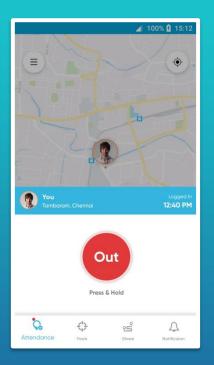

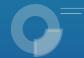

After Login, the attendance can be marked. Check In & Check Out are for Type II, i.e., On-field users.

# **TRACKING via MOBILE**

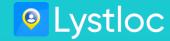

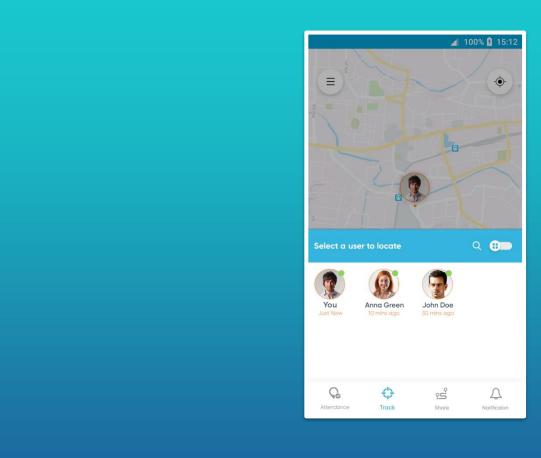

The Manager or Supervisor can see his/her subordinates in his track list.

# **LIVE TRACKING**

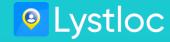

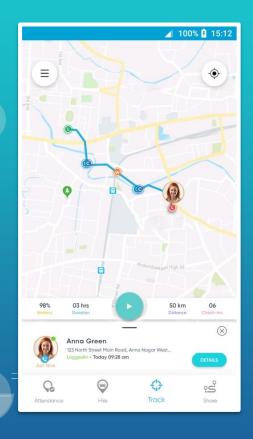

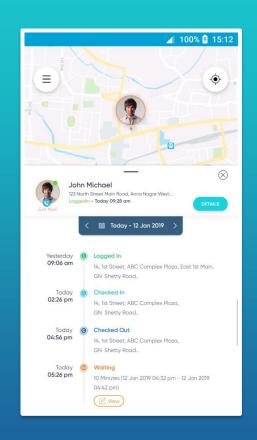

- **1. Route:** The route taken by the employee can be viewed.
- **2. Location History:** The history for the day they had travelled to places with Kms can also be viewed.

1

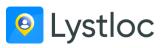

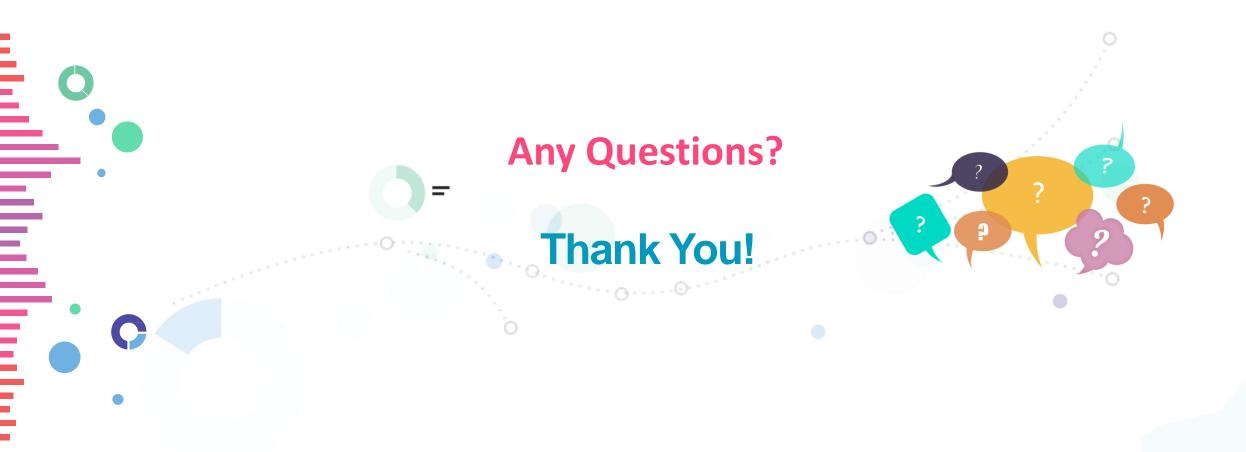